# **ВОПРОСЫ ДЛЯ ПОВТОРЕНИЯ:**

- **1. Что такое компьютерная графика?**
- **2. Перечислите основные сферы применения компьютерной графики.**
- **3. Как формируется изображение на экране монитора?**
- **4. Назовите виды компьютерной графики.**

# **УСТАНОВИТЕ ВОПРОСЫ ДЛЯ ПОВТОРЕНИЯ:**

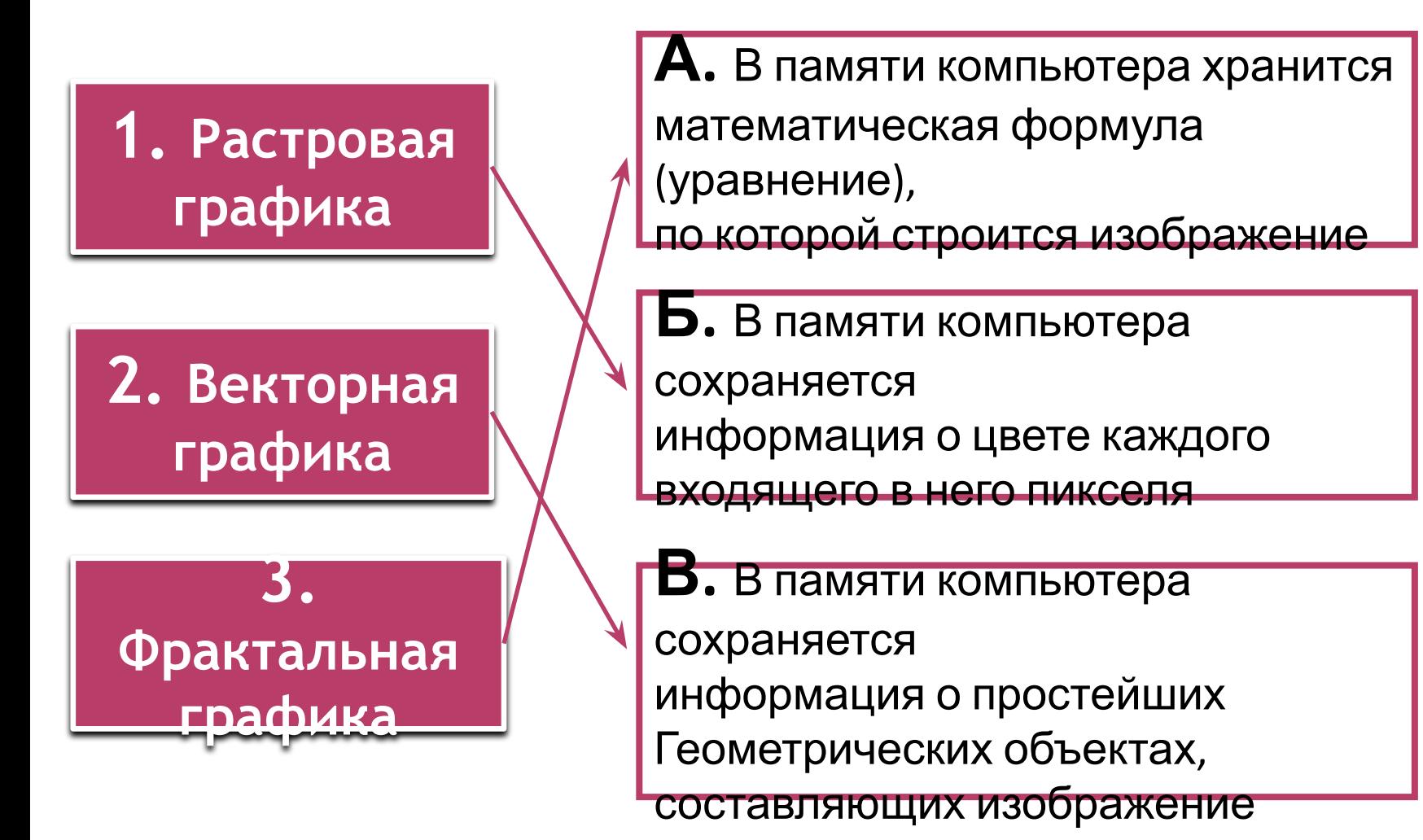

# **ВОПРОСЫ ДЛЯ ПОВТОРЕНИЯ:**

#### Выберите графические форматы файлов:

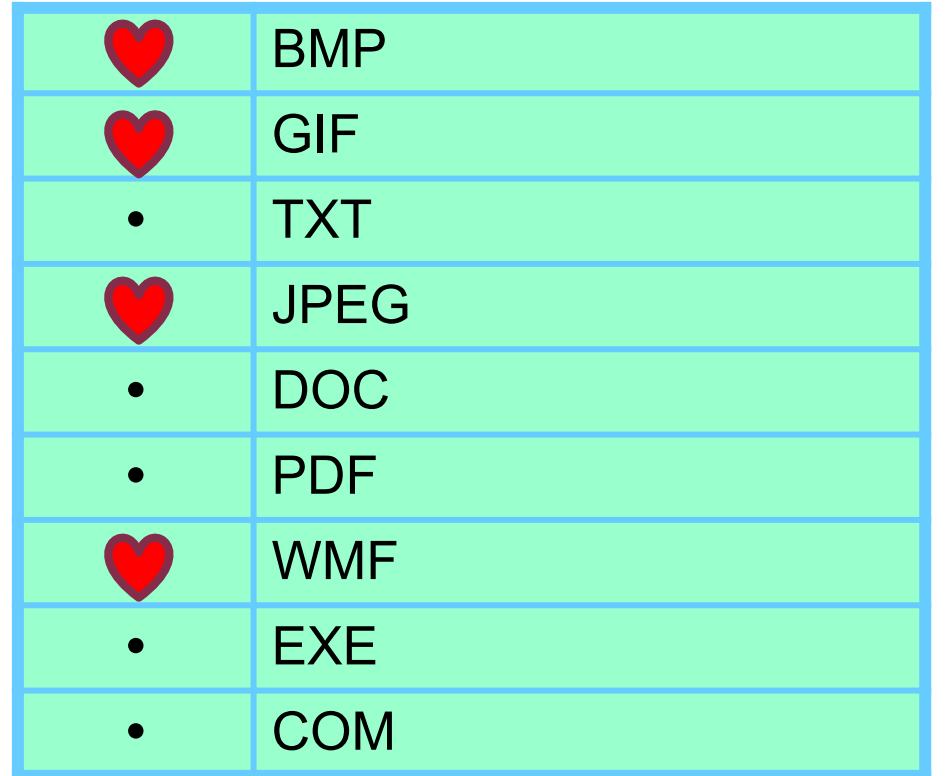

# **ВОПРОСЫ ДЛЯ ПОВТОРЕНИЯ:**

Каким образом могут быть получены цифровые графические объекты?

#### **ВСПОМНИ, КАК СОЗДАЕТСЯ РИСУНОК?**

- **1. Разработать сюжет.**
- **2. Подготовить материалы для рисования.**
- **3. Выполнить наброски.**
- **4. Провести цветовое оформление.**
- **5. Выполнить корректировку.**

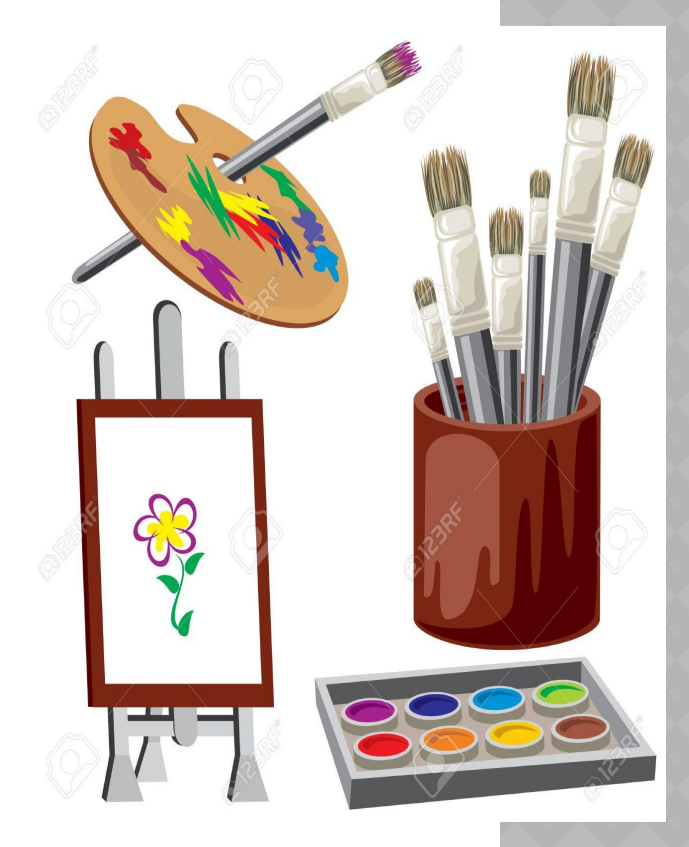

#### **Что нужно изменить в этом списке для создания рисунка на компьютере?**

- **1. Разработать сюжет.**
- **2. Подготовить материалы для 2. Открыть графический рисования. редактор**
	- **3. Выполнить наброски.**
	- **4. Провести цветовое оформление.**
	- **5. Выполнить корректировку.**

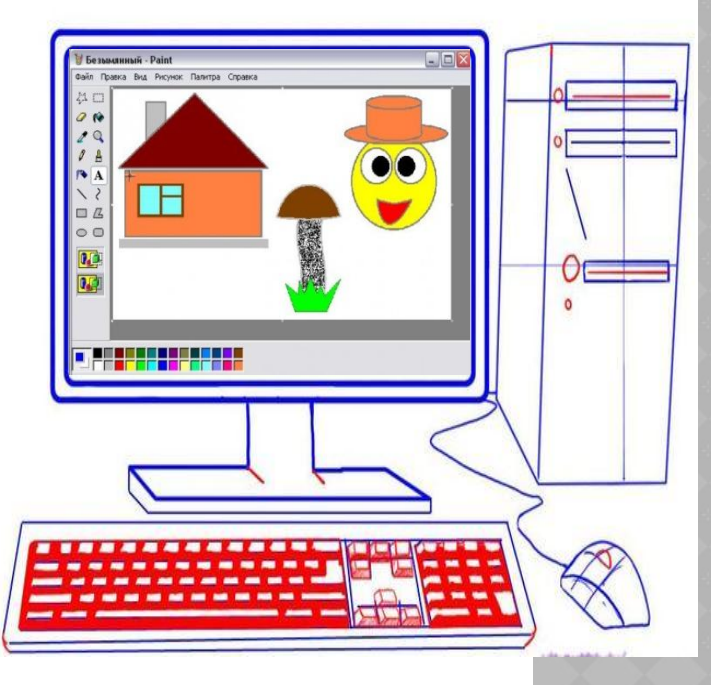

#### 23.03.2019

# **СОЗДАНИЕ ГРАФИЧЕСКИХ ИЗОБРАЖЕНИЙ**

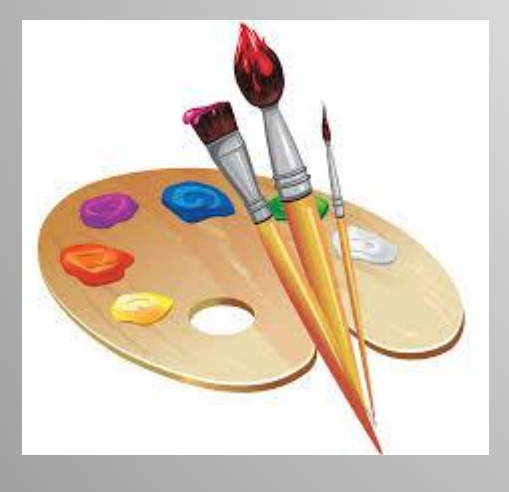

### **ЦЕЛЬ УРОКА:**

**Узнать: о программах, предназначенных для создания изображений и их видах**

**Учиться : создавать изображения с помощью компьютерных программ**

**палитра инструменты графического редактора**

**графический редактор растровый графический редактор векторный графический редактор интерфейс**

#### **КЛЮЧЕВЫЕ СЛОВА**

# **Графический редактор**

**Графический редактор** - программа, позволяющая создавать и

редактировать изображения с помощью компьютера.

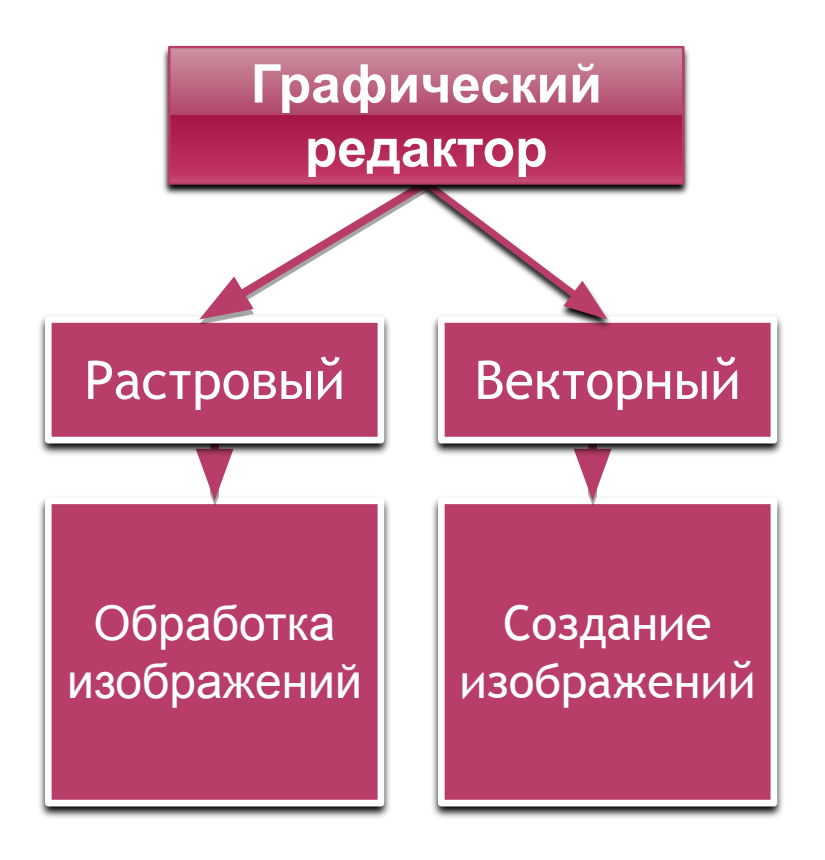

#### **Интерфейс графических редакторов**

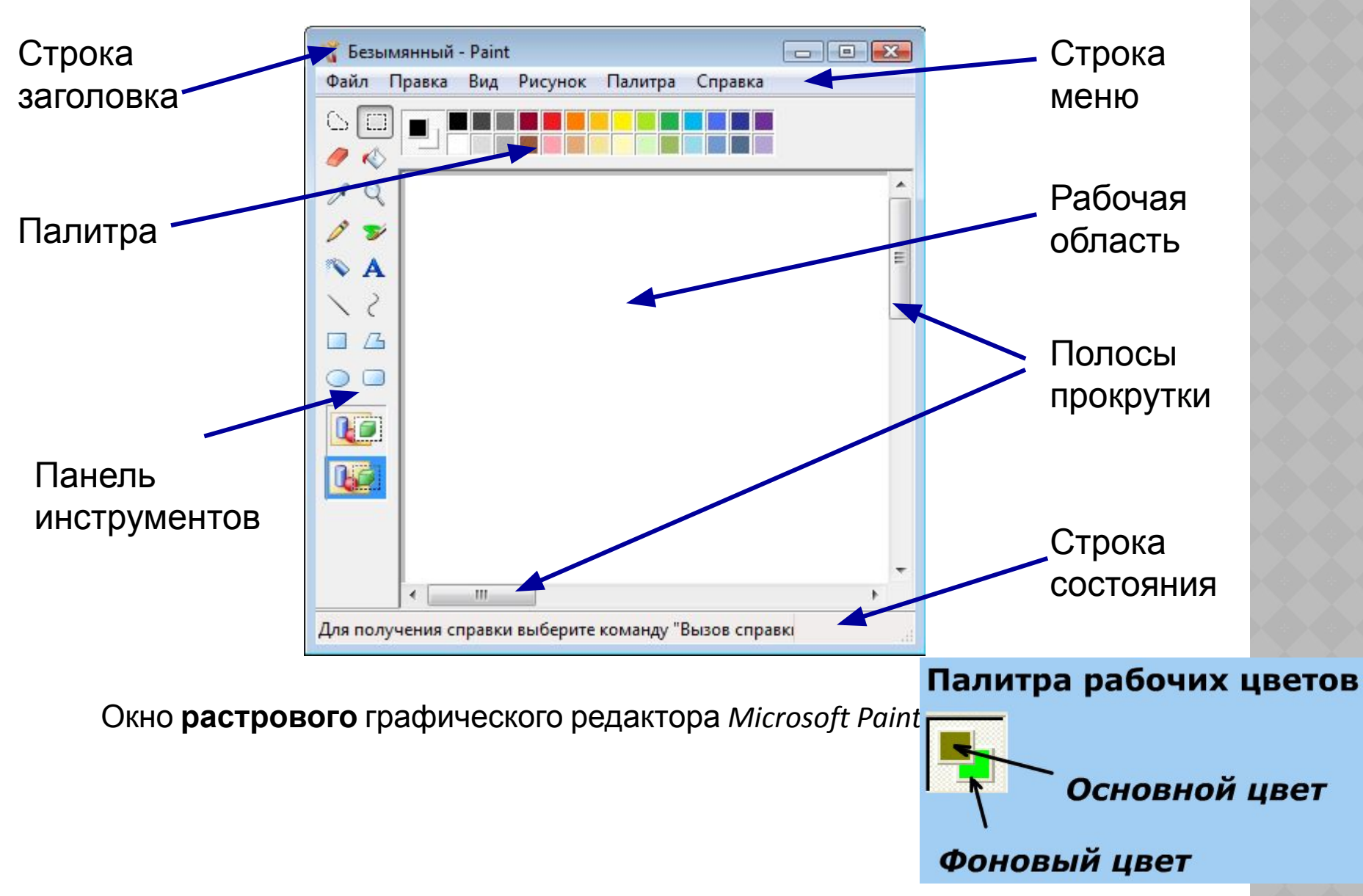

#### **Окно векторного графического редактора CorelDRAW**

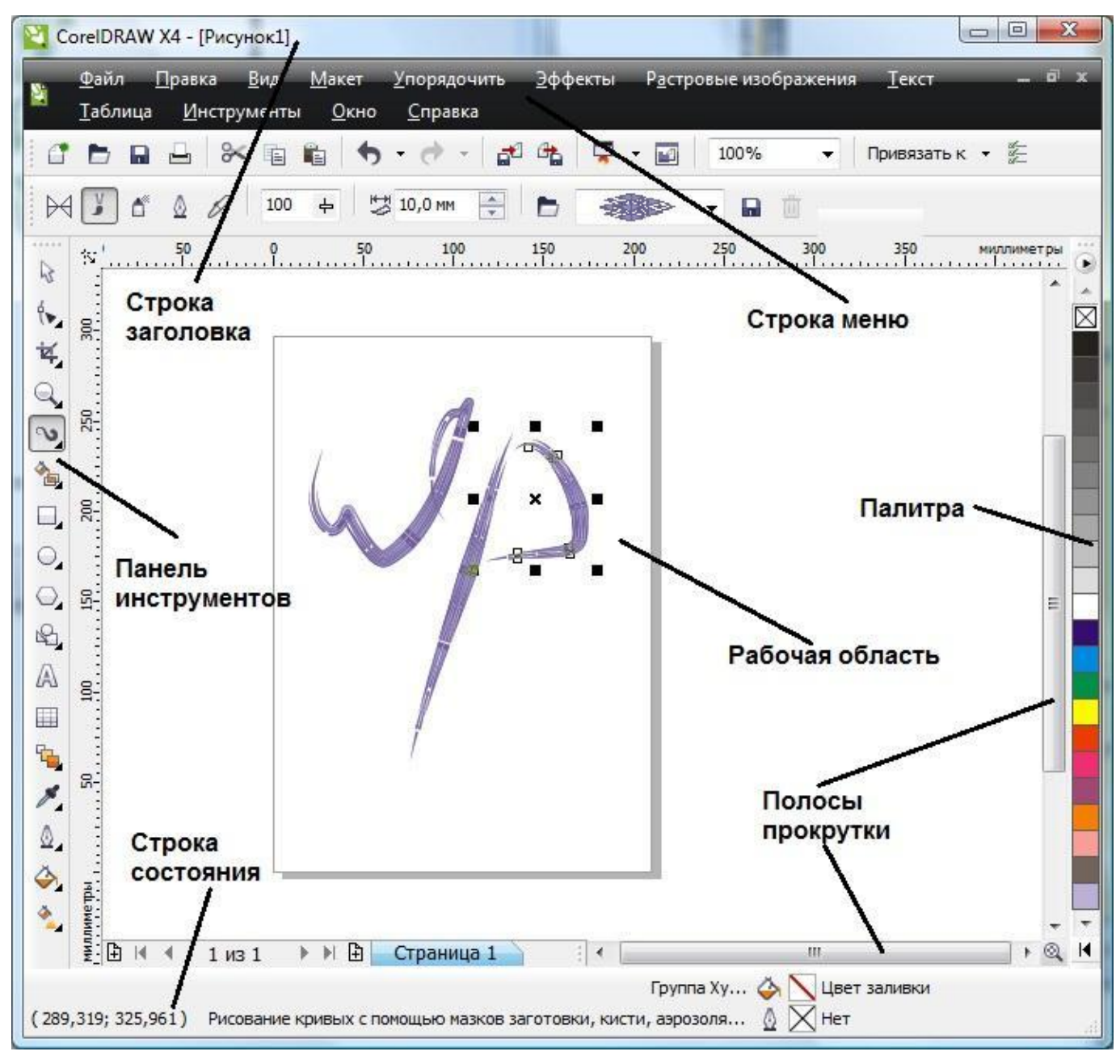

# **Основные элементы интерфейса графического редактора:**

- 1. Строка заголовка
- 2. Строка меню
- 3. Панель инструментов
- 4. Палитра
- 5. Рабочая область
- 6. Строка состояния
- 7. Полосы прокрутки

#### Окно **растрового** графического редактора

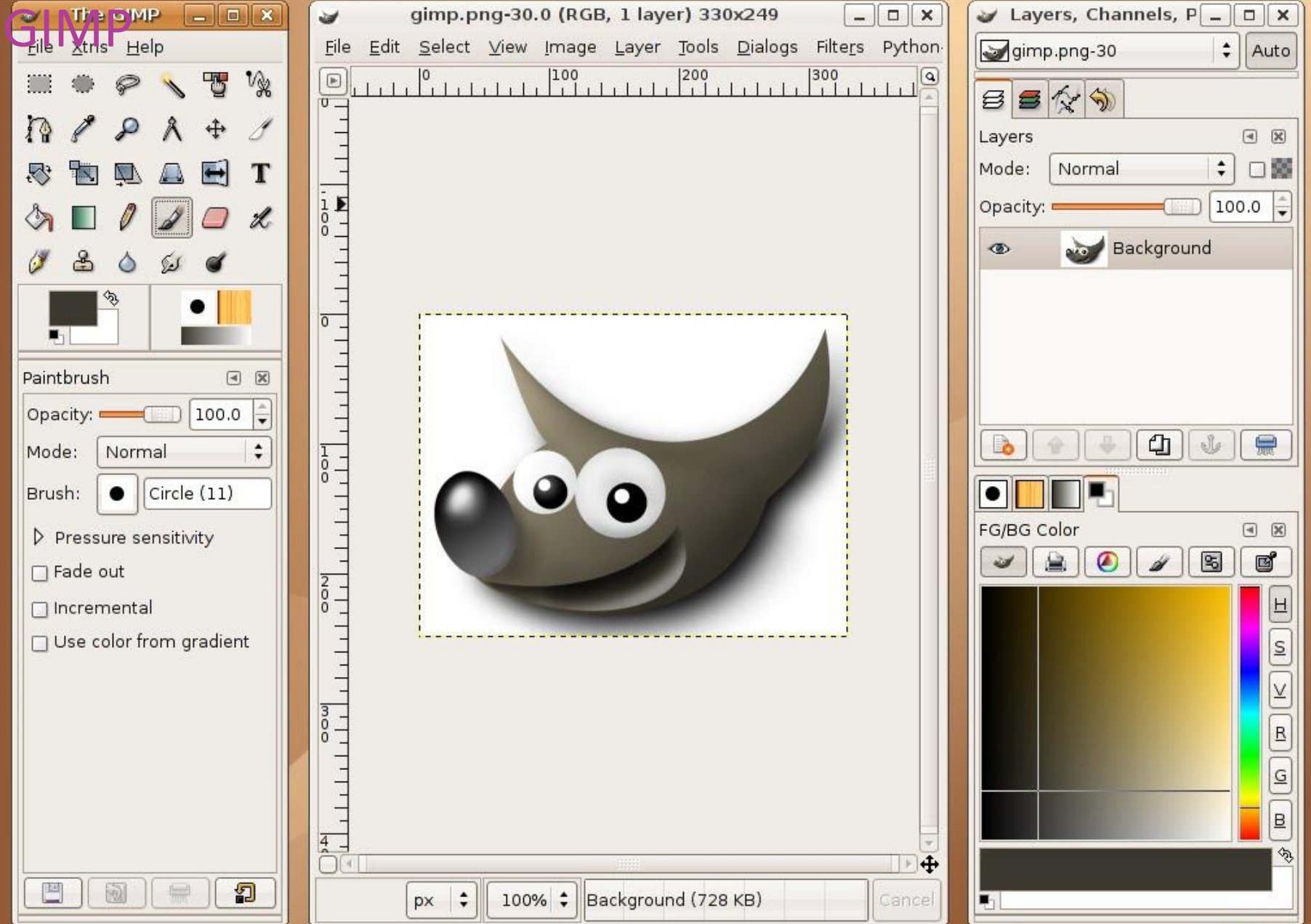

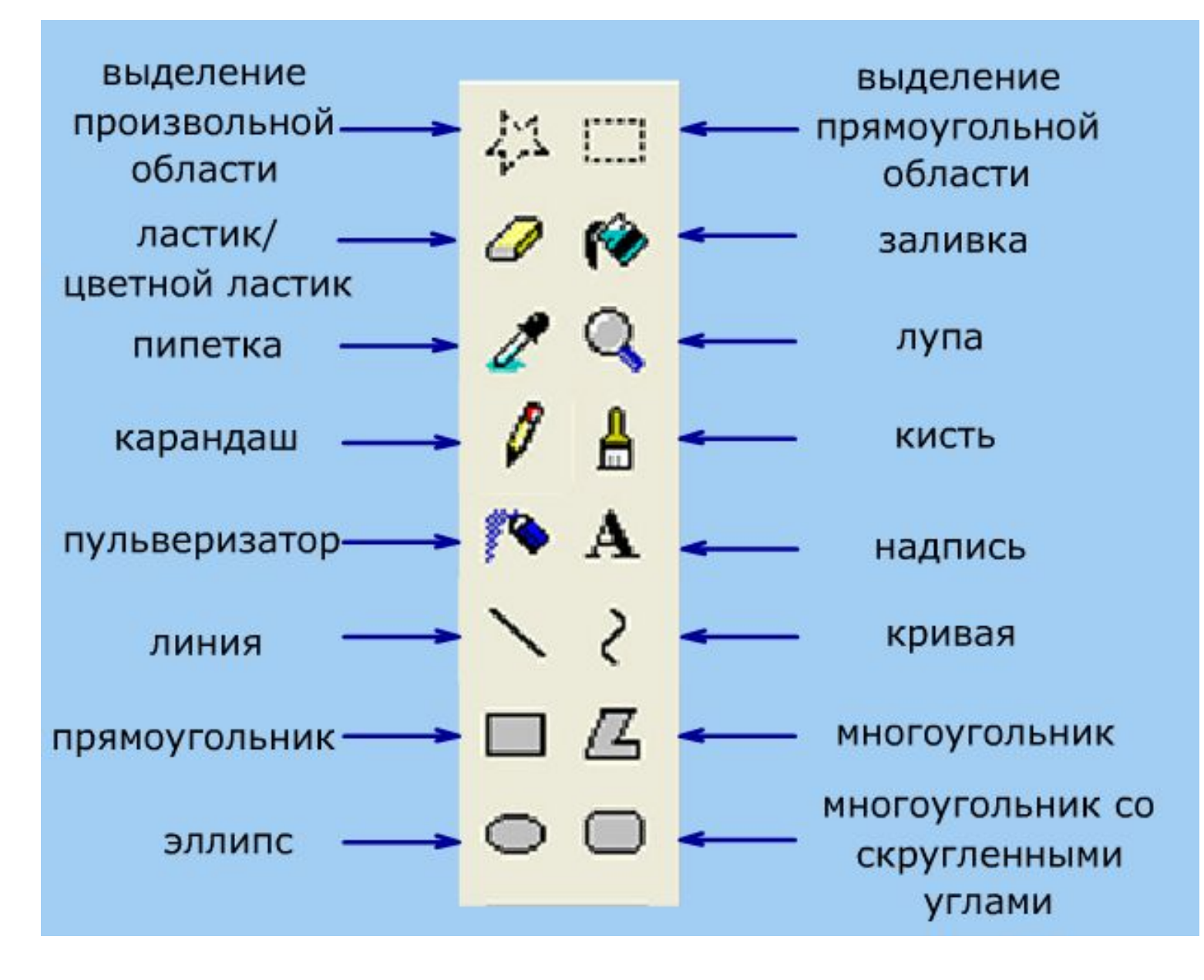

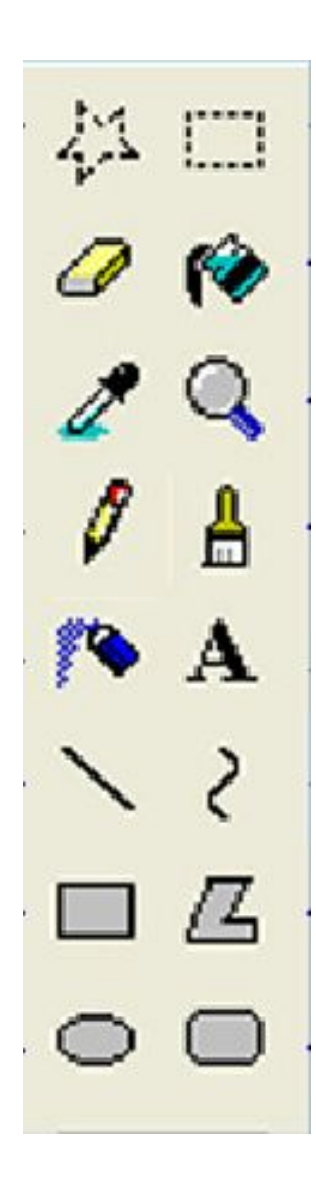

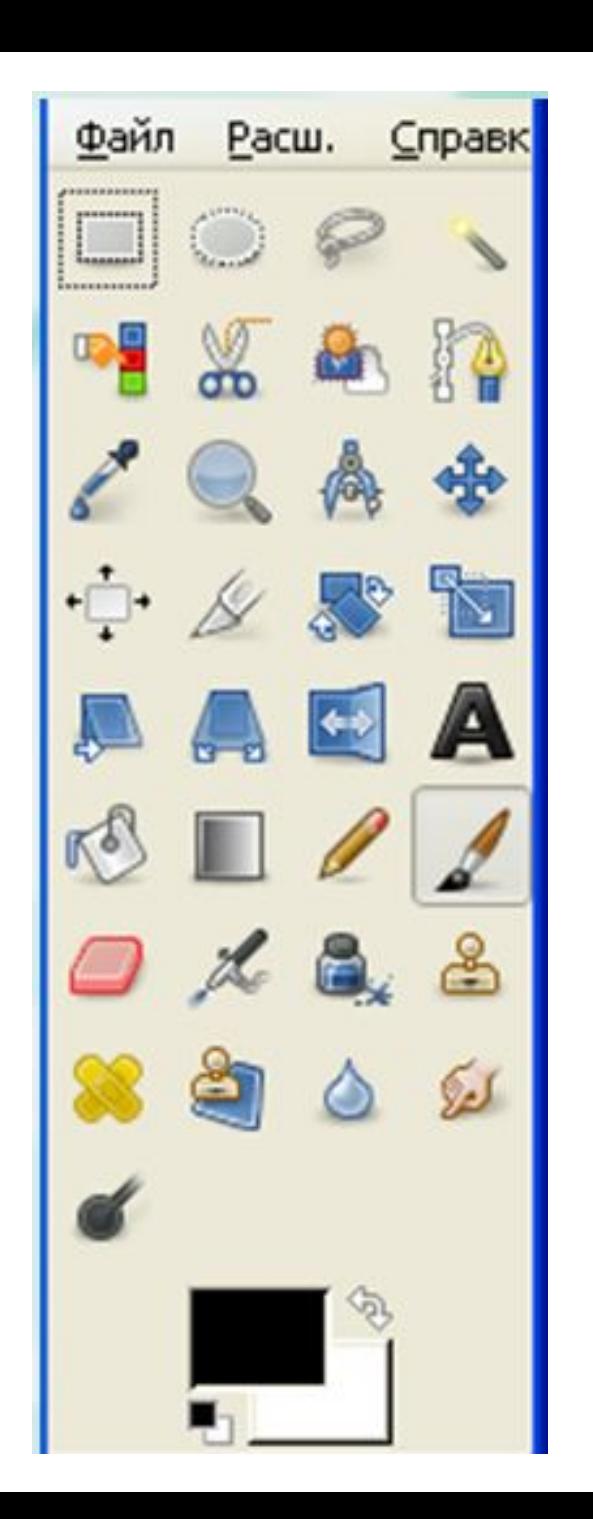

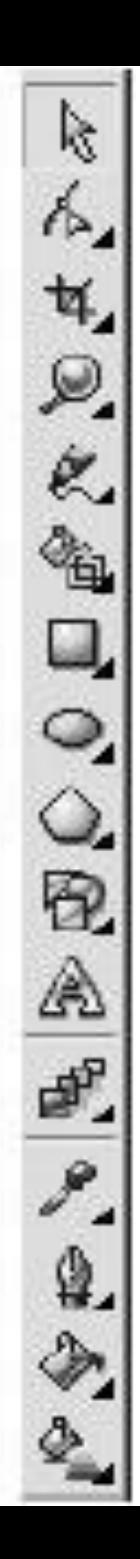

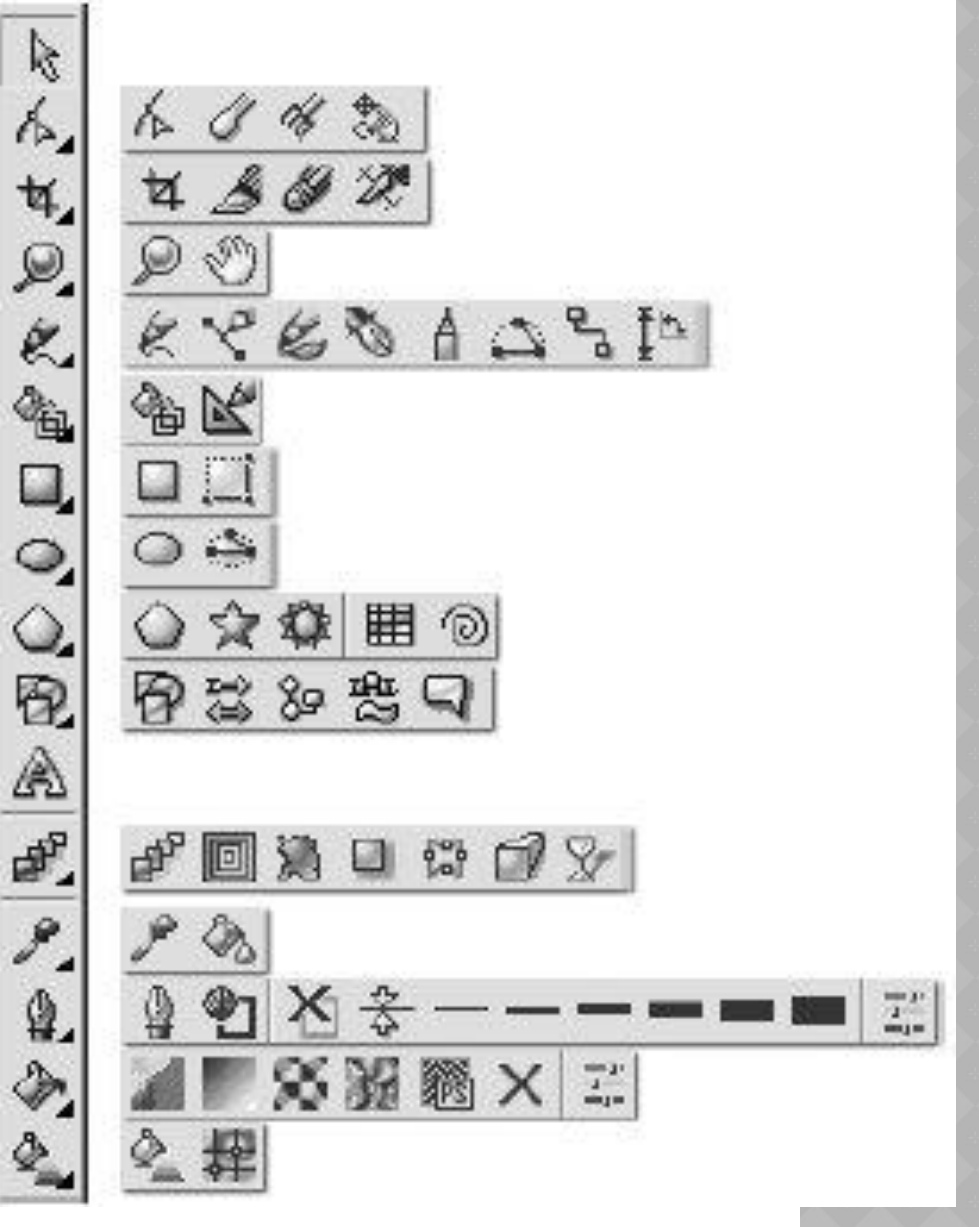

Ріск (Вид) Shape (Форма) Сгор (Обрезка) Zoom (Масштаб) Curve (Кривая) Smart (Авторисование) Rectangle (Прямоугольник) Ellipse (Эллипс) Object (Объект) Perfect Shapes (Идеальные формы) Text (Tekct) Interactive (Интерактивные) Eyedropper (Использование пипетки) Outline (Koнтур) **Fill (Заливка)** 

Interactive Fill (Интерактивная заливка)

в растровом и векторном редакторах практически не различаются, однако существенно различаются результаты рисования.

ческих при

- В растровом графическом редакторе нарисованный объект перестает существовать как самостоятельный элемент после окончания рисования и становится лишь группой пикселей на рисунке.
- В векторном редакторе этот объект продолжает сохранять свою индивидуальность и его можно копировать, перемещать, изменять размеры, цвет и прозрачность.

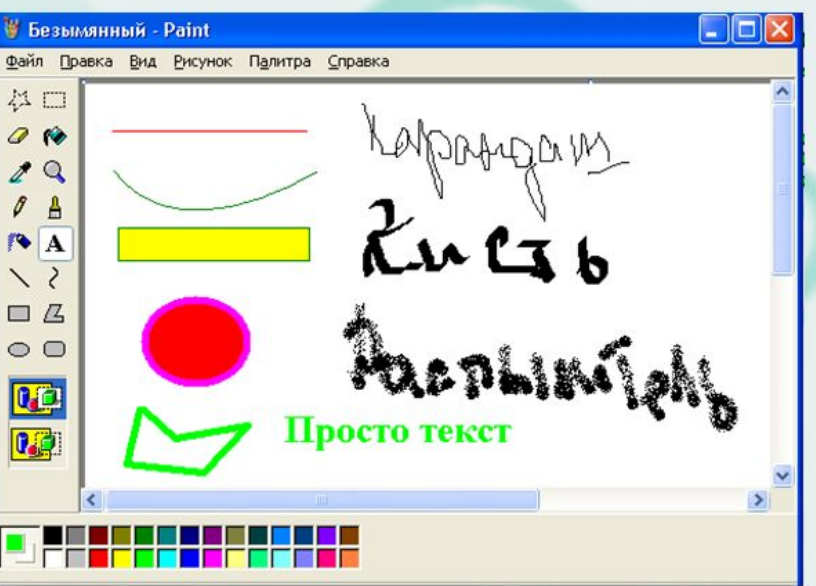

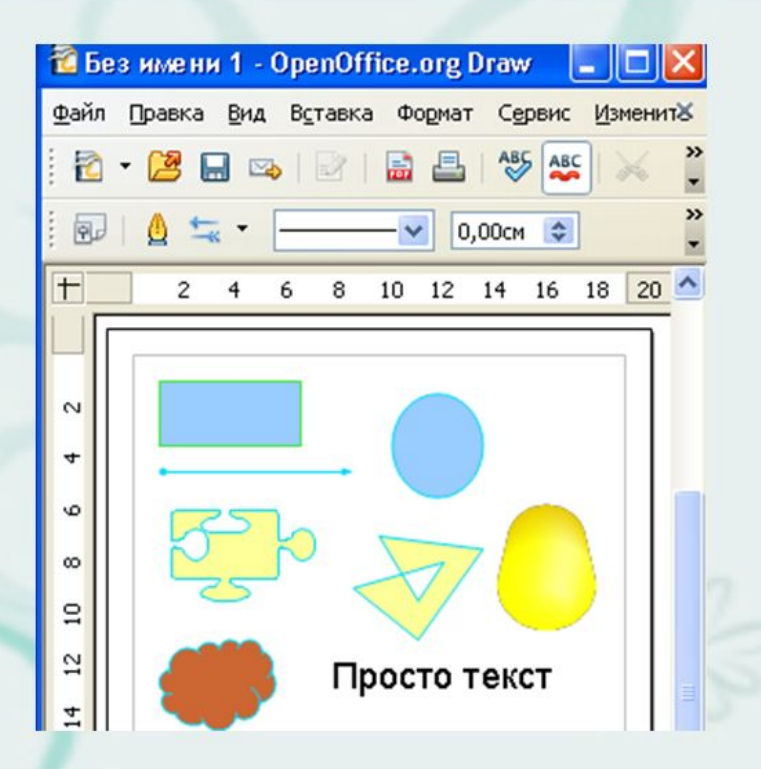

#### **Некоторые приёмы работы в растровом графическом редакторе**

Для рисования нужен холст (рабочая область), краски и инструменты.

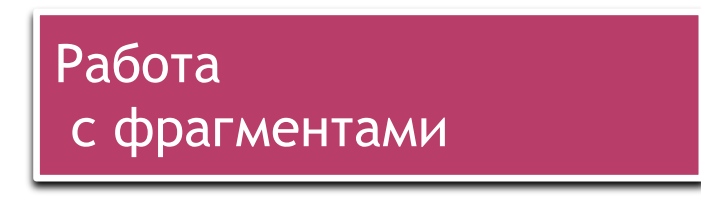

Работа

с текстом

Редактирование рисунка

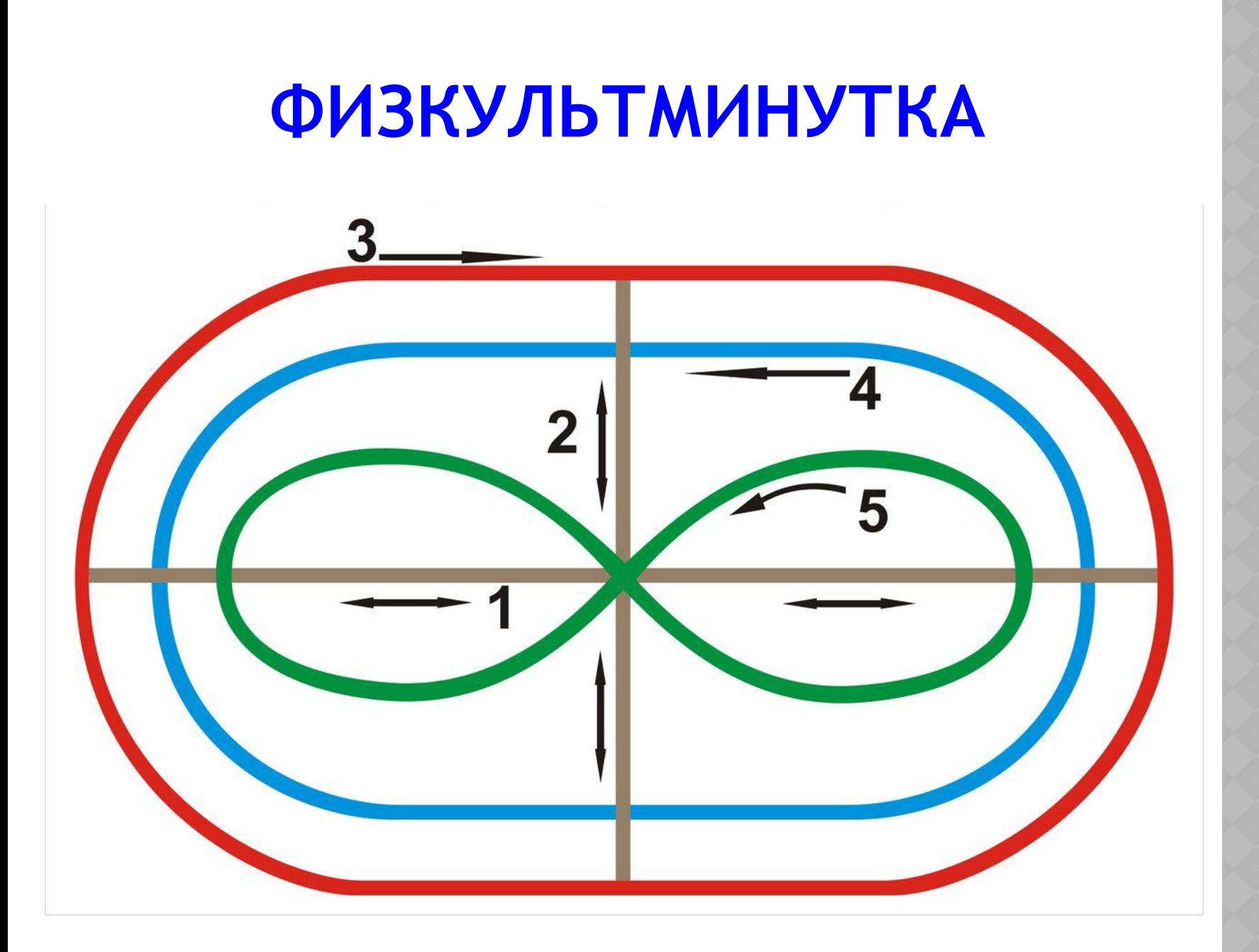

## **ПРАКТИЧЕСКАЯ РАБОТА:**

#### *Конструирование сложных объектов из графических примитивов*

- 1. Запустите графический редактор KolourPaint
- 2. Изобразите один из следующих рисунков

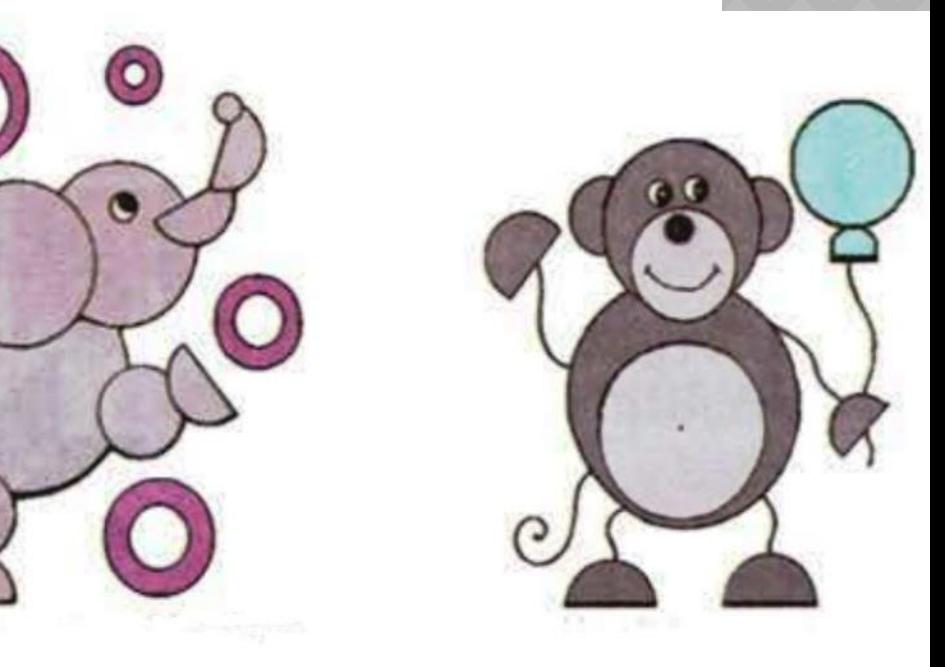

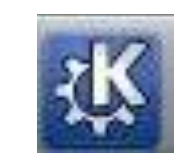

-Графика-(2D графика)- KolourPaint

**1. Векторным** графическим редактором является:

**a) CorelDraw b) Paint c) Adobe Photoshop d) Gimp**

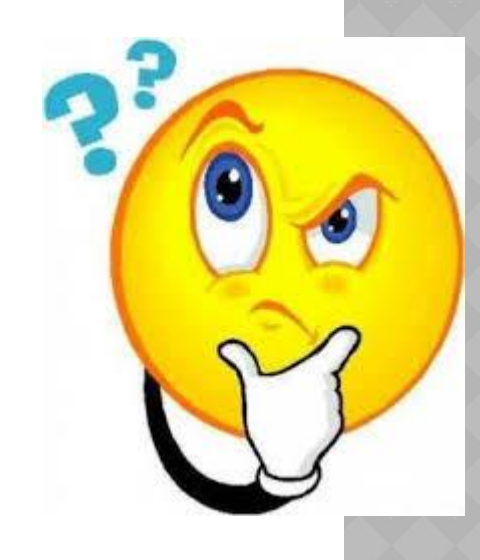

**2. Графический редактор** – это:

- **a) устройство для печати рисунков на бумаге**
- **b) программа для создания и редактирования рисунков**
- **c) устройство для создания и**
- 
- 

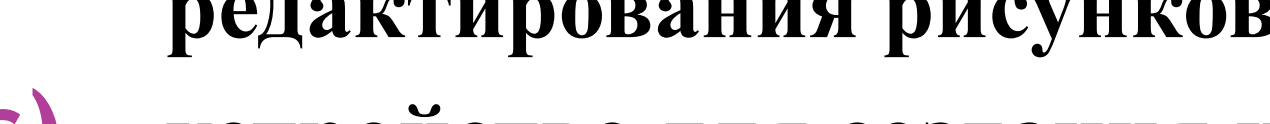

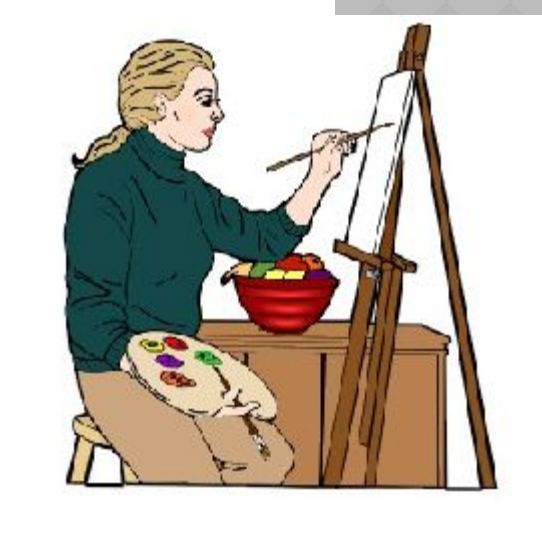

**редактирования рисунков d) программа для создания и редактирования текстовых документов**

**3. Векторные** изображения

строятся из:

- **a) Отдельных пикселей**
- **b) Отрезков и прямоугольников**
- **c) Графических примитивов**
- **d) Фрагментов готовых изображений**

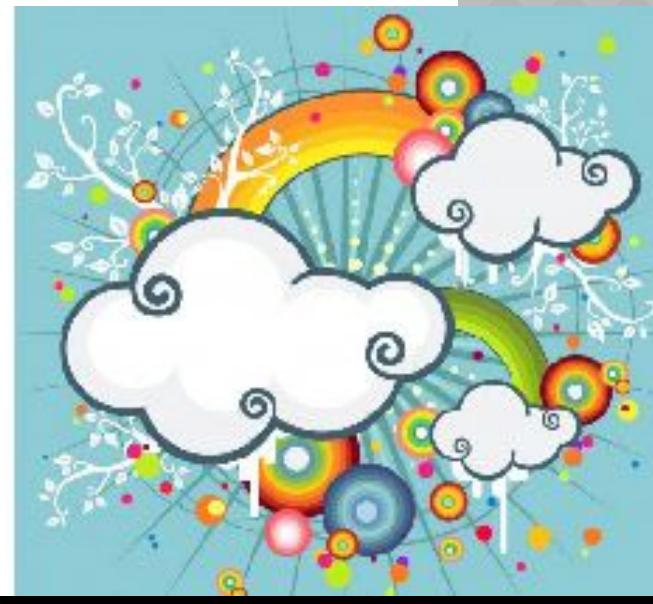

#### **4.** Элемент интерфейса графического редактора, обеспечивающий возможность **выбора цвета** – это:

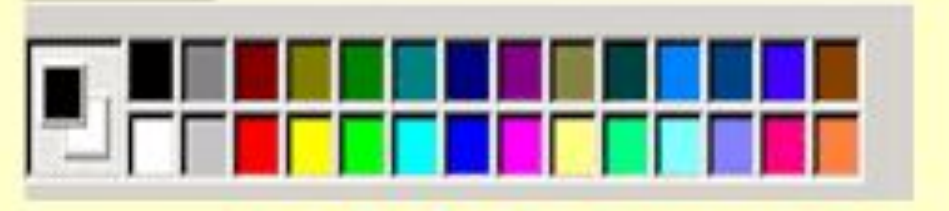

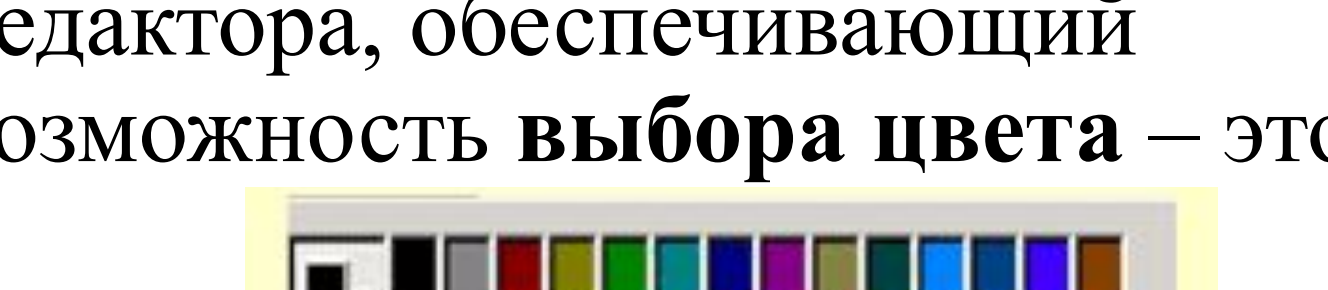

- **a) панель инструментов**
- **b) рабочая область**
- **c) полосы прокрутки**
- **d) палитра**
- **e) строка заголовка**

# **5.** Что **не относится** к базовым инструментам Paint?

- **a) Ластик b) Кисть**
- **c) Линия**
- **d) Прямоугольник e) Звезда**

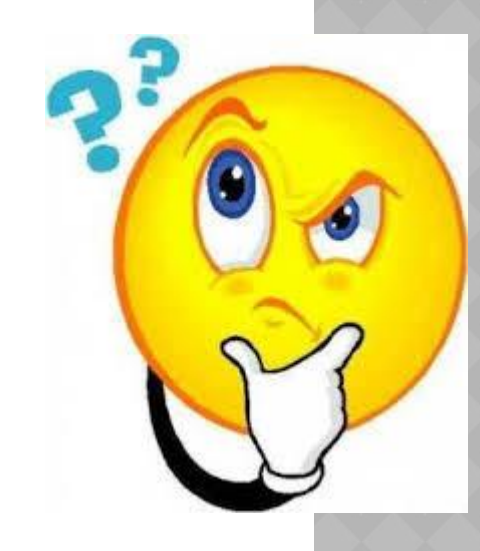

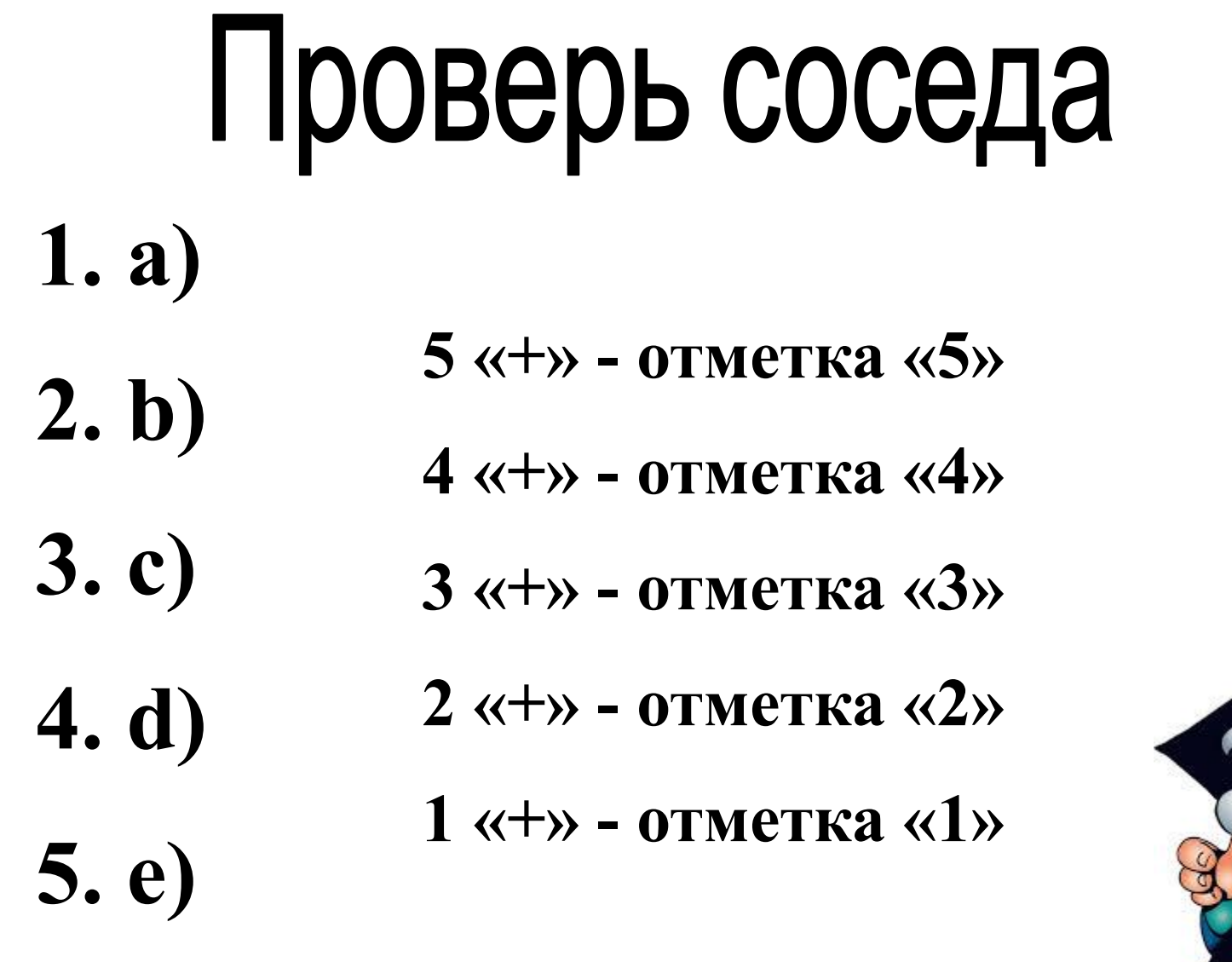

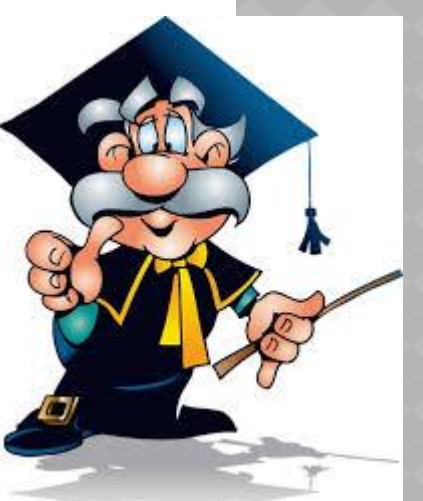

#### **ДОМАШНЕЕ ЗАДАНИЕ:**

**§. 3.1-3.3 Задания для самоконтроля: С. 140-142**

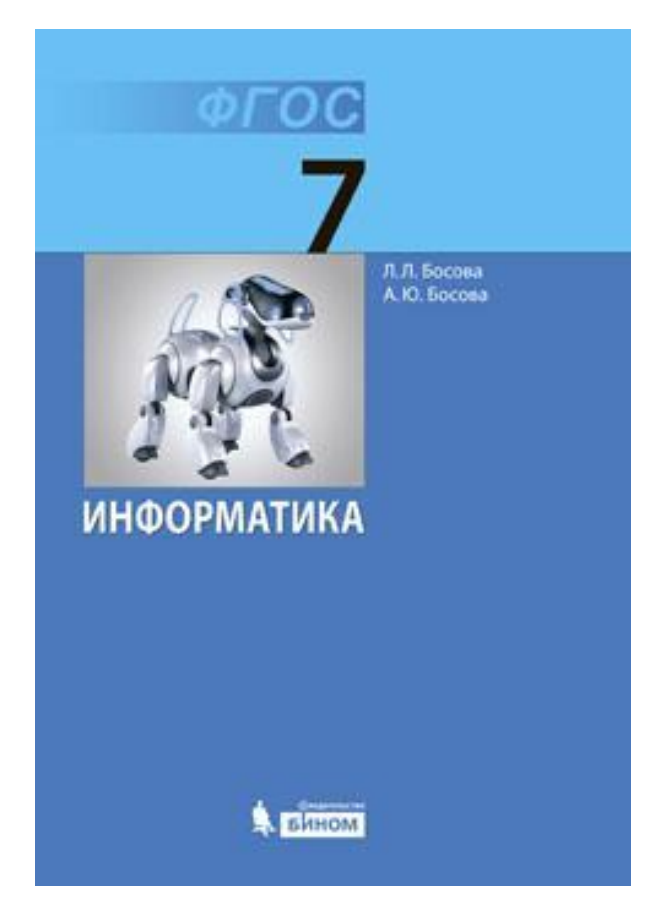

- ⦿ Можете ли вы назвать тему урока?
- ⦿ Вам было легко или были трудности?
- ⦿ Что у вас получилось лучше всего и без ошибок?
- ⦿ Как бы вы оценили свою работу на уроке?

# **Спасибо!!!**

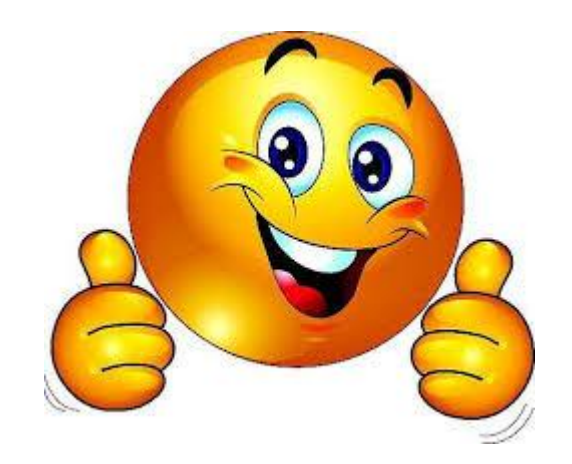